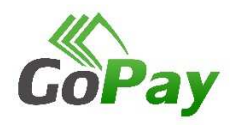

# **INSTRUKCJA KORZYSTANIA Z APLIKACJI GOPAY** NA URZĄDZENIA MOBILNE

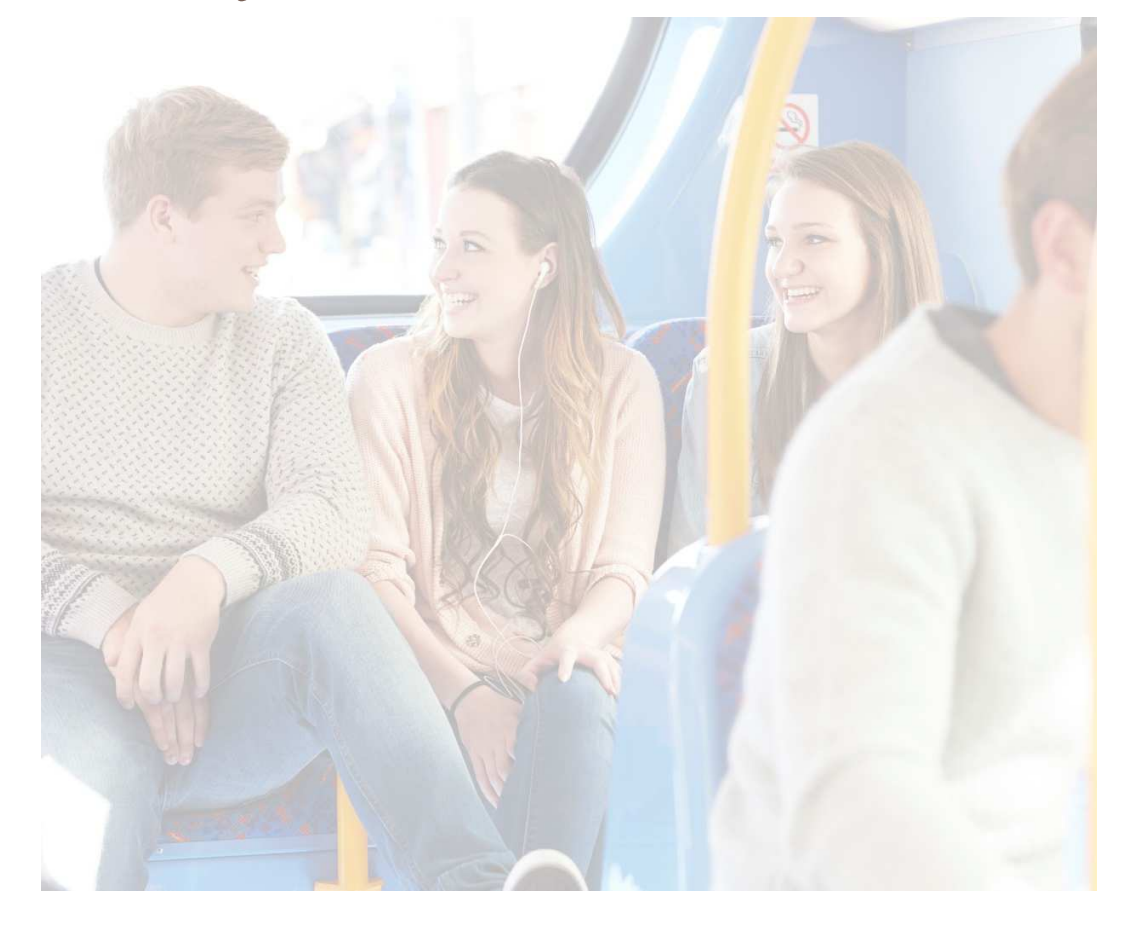

Instrukcja korzystania z aplikacji GoPay na urządzenia mobilne

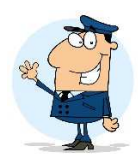

### WARUNKI KORZYSTANIA Z APLIKACJI

- 1. Aplikacja działa na urządzeniach mobilnych wyposażonych w system operacyjny Android
- 2. Urządzenie mobilne musi mieć możliwość łączenia się z internetem (GPRS). Na funkcjonowanie aplikacji nie ma wpływu rodzaj operatora sieci komórkowej, w której pracuje urządzenie.
- 3. Podczas zakupu oraz kasowania biletów urządzenie musi być połączone z internetem.

### **POBRANIE I INSTALACJA APLIKACJI**

- 1. Aplikacja jest możliwa do pobrania w sklepie Google Play
- 2. Po pobraniu i zainstalowaniu aplikacji należy wprowadzić nr telefonu, na którym aplikacja została zainstalowana. Na telefon zostanie wysłany darmowy SMS z kodem weryfikacyjnym, który należy wprowadzić w wyznaczonym do tego polu.
- 3. Po wprowadzeniu kodu weryfikacyjnego aplikacja jest gotowa do użycia
- 4. Korzystanie z aplikacji nie wymaga rejestracji konta i logowania

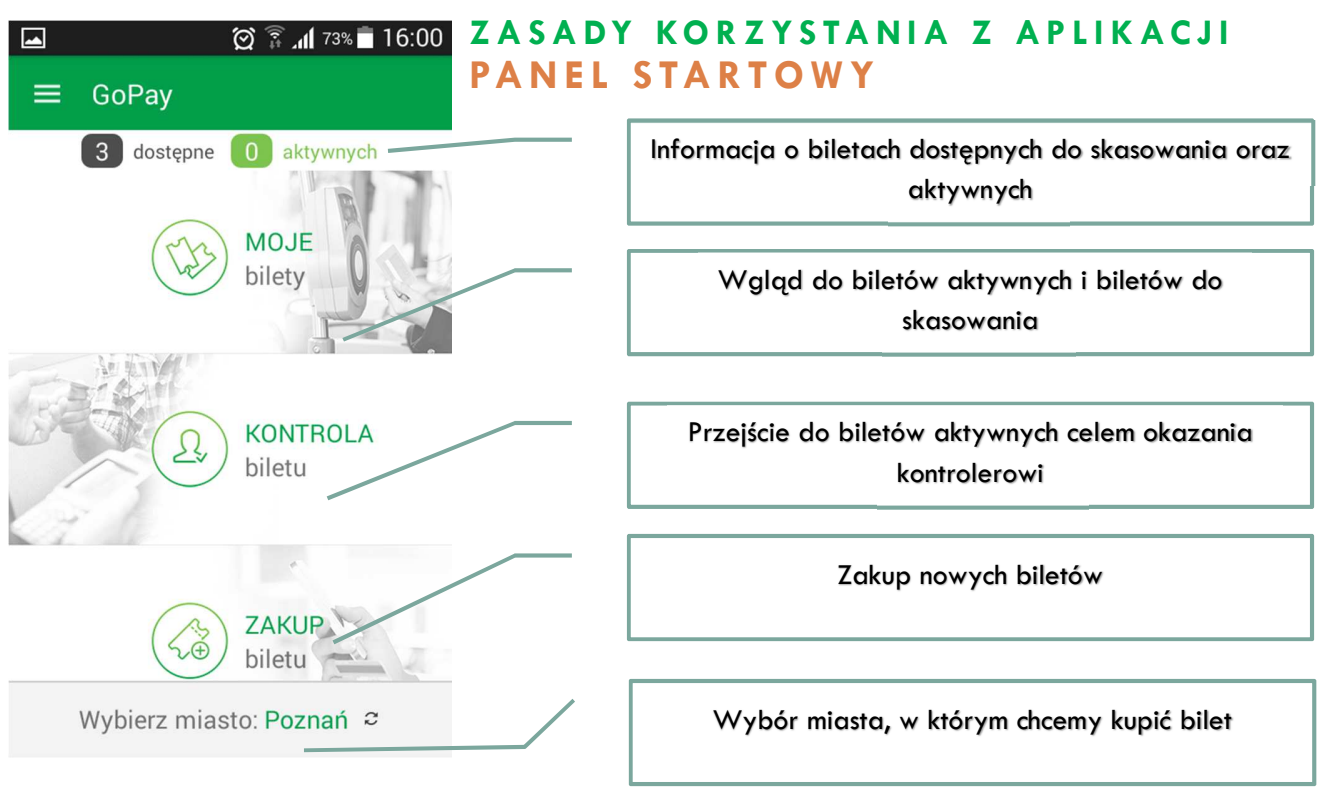

GoPay Sp. z o.o. al. Jana Pawła II 27, 00-867 Warszawa NIP: 5272717938; biuro@gopay.com.pl Strona 1

### **ZASADY KORZYSTANIA Z APLIKACJI ZAKUP BILETU**

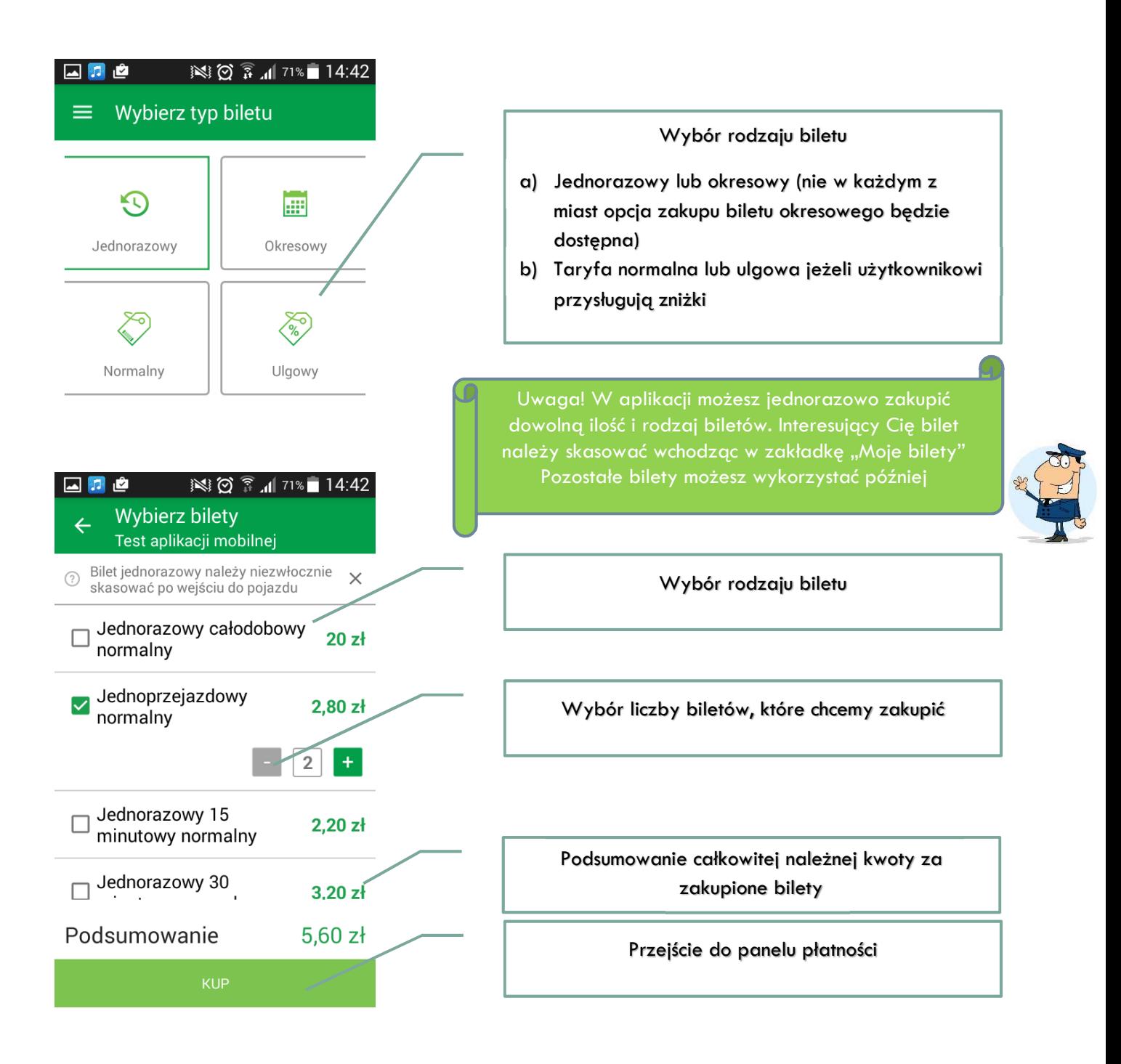

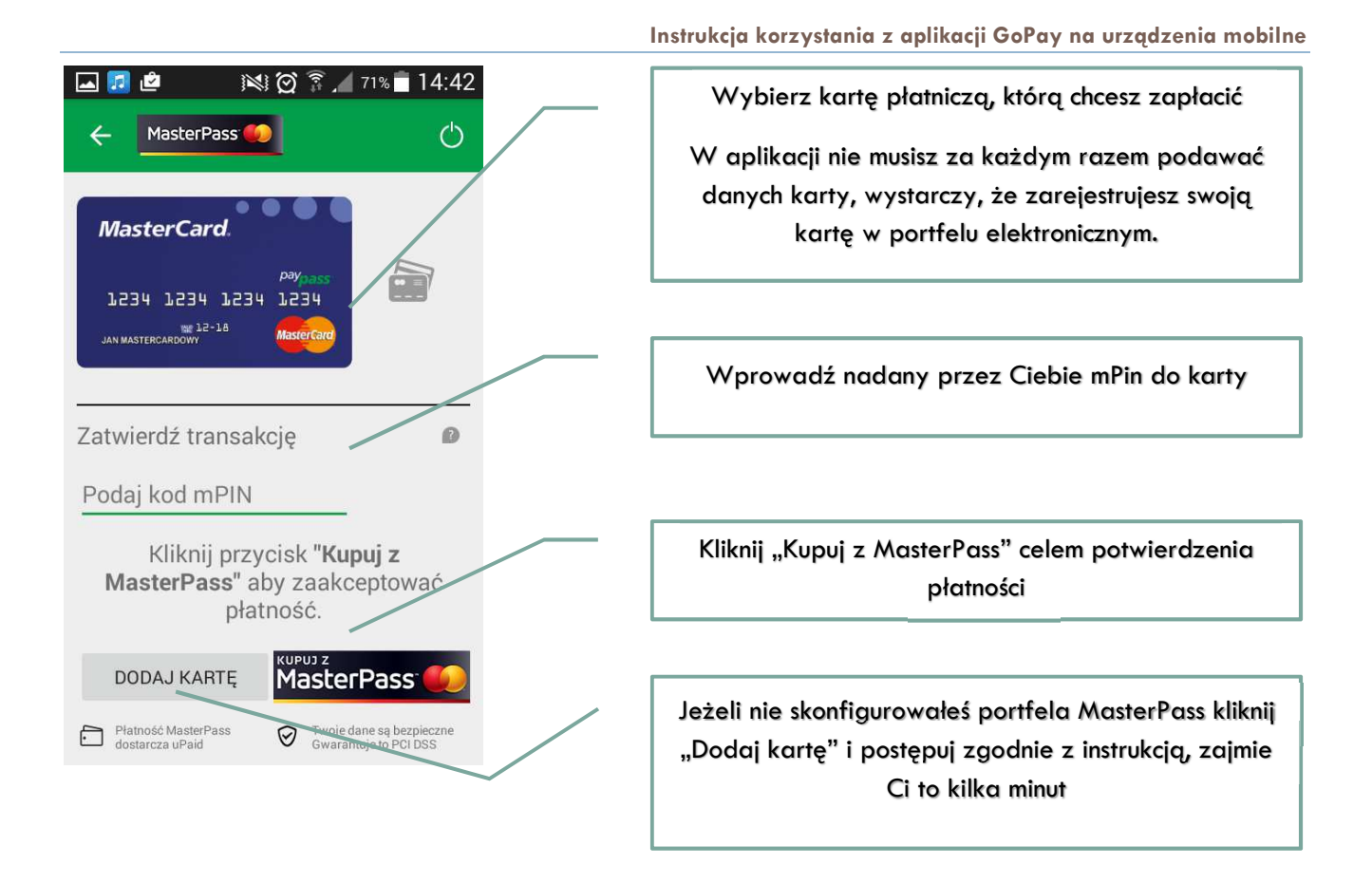

#### 图 8 7 71% 14:43 国立峰

#### Moje bilety  $\equiv$

## **ZASADY KORZYSTANIA Z APLIKACJI KASOWANIE BILETU**

### **AKTUALNE**

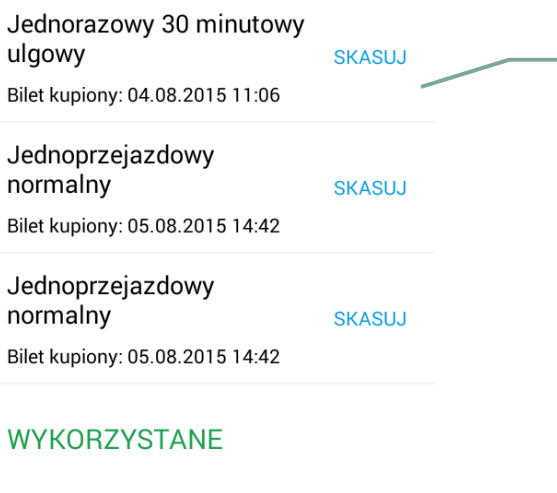

jednorazowy (30 minut)

Aby skasować bilet wejdź w zakładkę "Moje bilety", wybierz bilet, który chcesz skasować i kliknij "skasuj"

Masz 30 sekund na skasowanie biletu, po tym czasie aplikacja zostanie zablokowana na kilkadziesiąt sekund

Uwaga! Podczas skasowania biletu możesz zostać poproszony o podanie nr linii, którą chcesz jechać.

Pamiętaj, aby skasować bilet niezwłocznie po wejściu do pojazdu, zbyt długie oczekiwanie zablokuje możliwość skasowania biletu

Bilet jest już aktywny

## **ZASADY KORZYSTANIA Z APLIKACJI KONTROLA BILETU**

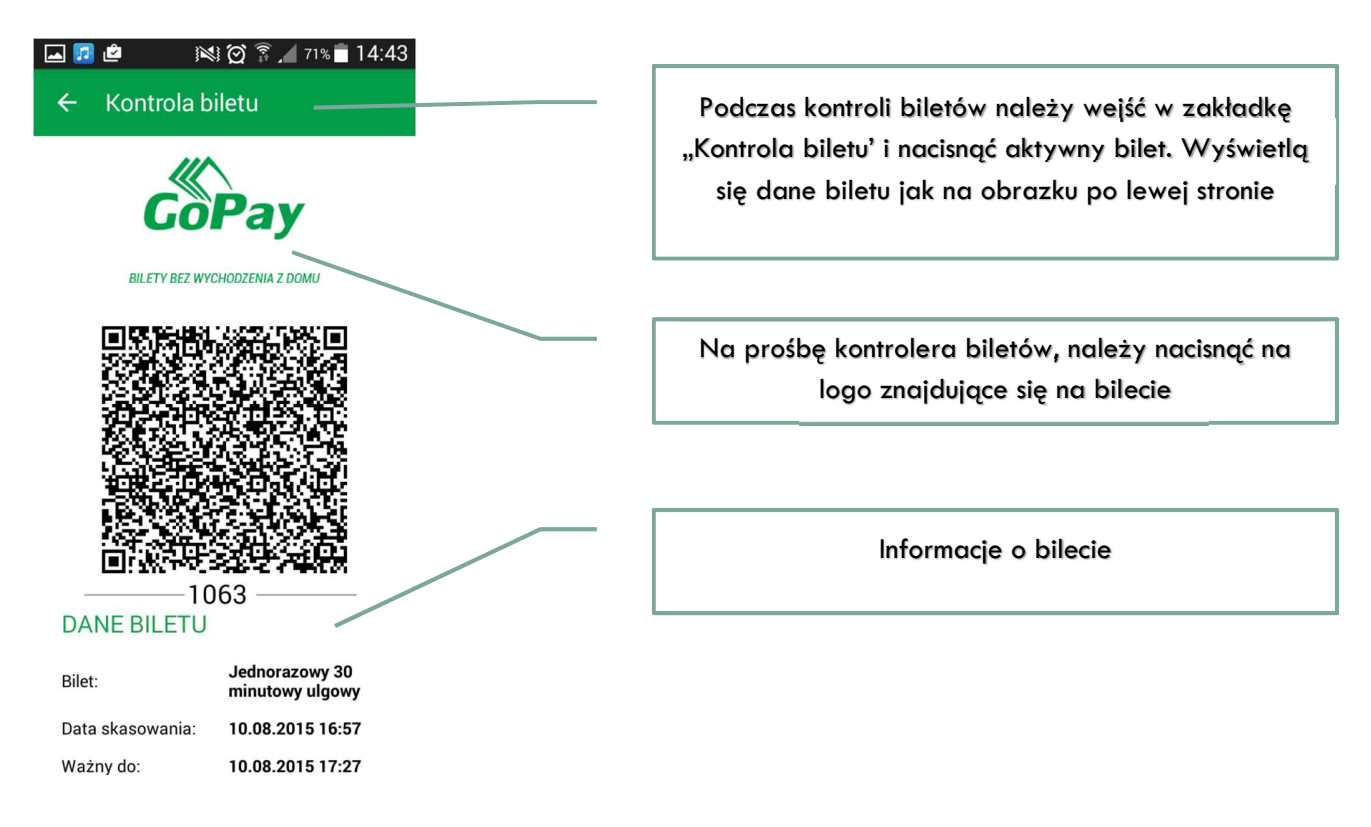

# **ZASADY KORZYSTANIA Z APLIKACJI KONTAKT**

- 1. W razie jakichkolwiek pytań prosimy o kontakt pod adresem biuro@gopay.com.pl
- 2. Zapraszamy również do odwiedzenia naszej strony www.gopay24.pl